# **Datenübernahme vom letzten Oktober Referenzzeitraum**

## **GRUPPEN und KINDER**

Mit dem Button "Gruppen vom letzten Oktober übernehmen"

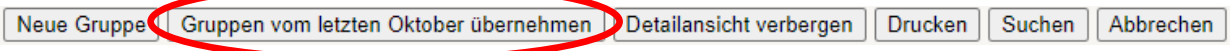

können, wie im Handbuch beschrieben, die Gruppen und Kindeinträge (ohne Anwesenheitszeiten) nur vom letzten Oktober-Referenzzeitraum übernommen werden.

#### **Achtung:**

- **Sobald zumindest eine Gruppe mit den zugehörigen Kindeinträgen übernommen worden ist, wird dieser Button auf inaktiv gesetzt. Übernehmen Sie daher bitte immer alle Gruppen, die Sie übernehmen wollen, auf einmal. Die Übernahme von einer Gruppe nach der anderen ist nicht möglich!**
- **Die vom letzten Oktober übernommenen Daten müssen auf Korrektheit überprüft und bei Bedarf aktualisiert werden**.

### **PERSONEN**

Mit dem Button "Personen vom letzten Oktober übernehmen"

Neuer Personendatensatz Personen vom letzten Oktober übernehmen DDrucken Abbrechen

können, wie im Handbuch beschrieben, die Personen nur vom letzten Oktober-Referenzzeitraum übernommen werden.

#### **Achtung:**

- **Es werden alle Personen vom letzten Oktober Referenzzeitraum übernommen! Danach wird der Button auf inaktiv gesetzt.**
- **Die vom letzten Oktober übernommenen Daten müssen auf Korrektheit überprüft und bei Bedarf aktualisiert werden.**